# **Panasonic**

# 取扱説明書(インストールガイド)

# MPEG2ソフトウェアデコーダー

# $\overline{\phantom{a}}$  WV-AS900

このたびは、MPEG2ソフトウェアデコーダーをお買い上げいただき、まことにありがとうご ざいました。

この取扱説明書をよくお読みのうえ、正しくお使いください。お読みになったあとは、大切に 保管し、必要なときにお読みください。

#### 商品概要

MPEG2画像配信システム(以下、システム)は、LAN (Local Area Network) などのネットワークに、カメラ の映像を動画で配信するシステムです。本システムは、映像 (NTSC) をデジタルデータ (MPEG2) に変換する MPEG2エンコーダー(以下、エンコーダー)と、デジタルデータ(MPEG2)を映像に変換するMPEG2デコー ダー(以下、デコーダー)で構成されます。

WV-AS900 MPEG2ソフトウェアデコーダー(以下、ソフトデコーダー)は、パーソナルコンピューター(以下、 PC)にインストールされ、エンコーダーから送信されるデジタルデータ (MPEG2) をデコードし、PCの画面上 に映像を表示することができます。

ソフトデコーダーは、Microsoft® Internet Explorer上に映像を表示させるMPEG2プラグインモジュール(クラ イアントソフトウェア)と、エンコーダー・デコーダーの制御を行うサーバーソフトウェアで構成されています。 サーバーソフトウェアがシステム全体の情報を管理し、クライアントソフトウェアから要求された制御を実行しま す。サーバーソフトウェアはクライアントソフトウェアからの要求に従って、エンコーダーとクライアントソフト ウェアの関連づけを行い、エンコーダーからのデジタルデータ(MPEG2)をデコードし、映像を表示します。

## 付属品をご確認ください

コードラベル ………………………………………1 インストールガイド(本書)………………………1 取扱説明書 (PDFファイル) ※ …………………………1 ※CD-ROM内に納められています。

●CD-ROMには、サーバーソフトウェア、クライアントソフトウェア、取扱説明書(PDFファイル)が納められ ています。

### 本書について

本書では、本ソフトのインストールのしかたを説明します。 操作のしかたについては、付属のCD-ROM内の取扱説明書(PDFファイル)をお読みください。

PDFファイルをお読みになるためには、アドビシステムズ社のAdobe® Reader®日本語版が必要です。 PCにAdobe® Reader®日本語版がインストールされていないときは、アドビシステムズ社のホームページから最 新のAdobe® Reader®日本語版をダウンロードし、インストールしてください。

# 商標および登録商標について

- Microsoft, Windows、Windows XPは、米国Microsoft Corporationの米国およびその他の国における登録 商標です。
- ●Intel、インテル、Pentium、Celeronは、米国およびその他の国におけるIntel Corporationまたはその子会 社の登録商標または商標です。
- Adobe、AdobeロゴおよびAcrobatは、Adobe System Incorporated(アドビシステムズ社)の商標です。
- ●その他、本文中の社名や商品名は、各社の登録商標または商標です。

# 著作権について

本書で説明するソフトウェアは、使用許諾契約書に基づいて提供され、その内容に同意する場合のみ使用すること ができます。

本製品に含まれるソフトウェアの譲渡、コピー、逆アセンブル、逆コンパイル、リバースエンジニアリング、並び に輸出法令に違反した輸出行為は禁じられています。

### 免責について

この製品は、盗難などを未然に防止するものではありません。 製品の仕様はお断り無く変更になる場合があります。

#### 必要なPCの環境

ソフトデコーダーの設定・操作は、以下の環境を持つPCで可能です。

#### サーバーPC(サーバーソフトウェアがインストールされたPC)

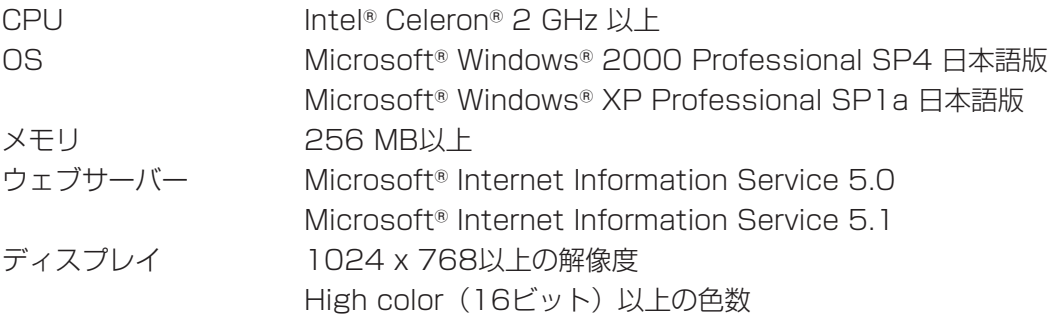

#### クライアントPC(クライアントソフトウェアがインストールされたPC)

- CPU Intel® Pentium®4 2 GHz以上
- OS Microsoft® Windows® 2000 Professional SP4 日本語版
	- Microsoft ®Windows® XP Professional SP1a 日本語版
- メモリ 256 MB以上
- ウェブブラウザー Microsoft® Internet Explorer 5.5SP2
- Microsoft<sup>®</sup> Internet Explorer 6.0SP1
- ディスプレイ 1024 x 768以上の解像度
	- High color (16ビット)以上の色数
- ※サーバーPCにクライアントソフトウェアをインストールする場合は、Pentium®4 2.6 GHz以上のCPUをお 使いください。

# インストールのしかた

#### インストール方法

- q 本ソフトウェアに付属されているCD-ROMを、PCのCD-ROMドライブにセットします。 CD-ROMがPCへロードされると、インストーラーが自動的に起動します。 インストーラーが起動しない場合には、CDドライブを開いて「setup.exe」を実行してください。
- ② ダイアログボックスの指示に従います。
- 3) [完了] をクリックし、インストールプログラムを終了します。

#### アンインストール方法

q 本ソフトウェアに付属されているCD-ROMを、PCのCD-ROMドライブにセットします。 CD-ROMがPCへロードされると、インストーラーが自動的に起動します。 インストーラーが起動しない場合には、CDドライブを開いて「setup.exe」を実行してください。

② 「サーバーソフトウェアとクライアントソフトウェアのアンインストール]にチェックを入れ、[次へ]をクリ ックします。

# トラブルシューティング

トラブルが起こった場合、取扱説明書(PDFファイル)をお読みいただき、「エラーメッセージ一覧」に記載され ている手順に従って対処してください。対処しても解消しないときは、お買い上げの販売店にご相談ください。

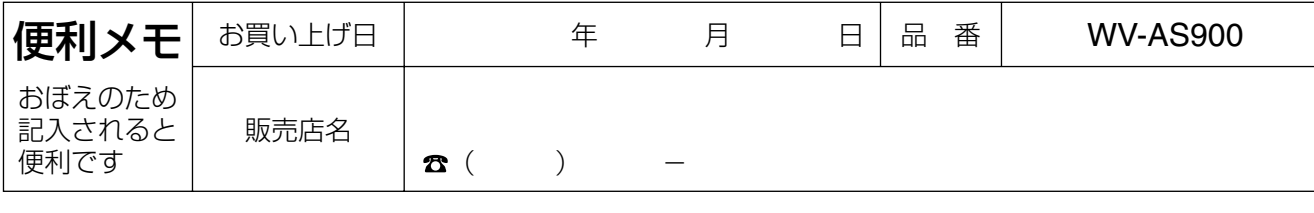

### 松下電器産業株式会社

#### セキュリティ本部

〒223-8639 横浜市港北区綱島東四丁目3番1号 電話 フリーダイヤル 0120-878-410